Кафедра ИВС

### **Тема: «Документы»**

### **Дисциплина: «Программирование в 1С»**

**Лектор: старший преподаватель кафедры ИВС Савченко Н.К.**

# **План лекции:**

- 1. Назначение документов.
- 2. Экранные формы документов.
- 3. Макеты.
- 4. Работа с документами.

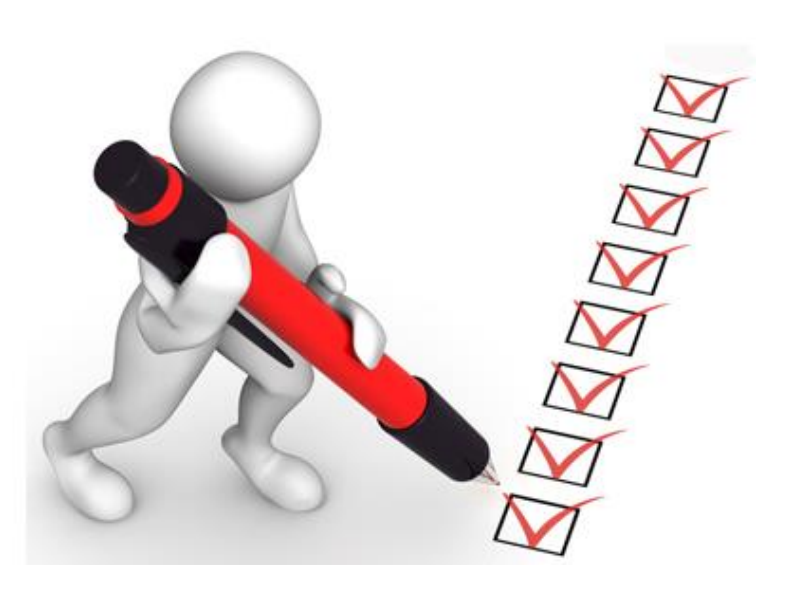

#### **1 Назначение документов**

Документы предназначены для хранения информации обо всех событиях, происходящих на предприятии и имеющих смысл с точки зрения экономики.

При помощи документов отражаются платежи с расчетного счета и операции по кассе, кадровые перемещения сотрудников и движения товаров, а также другие события.

Каждый документ предназначен для отражения своего типа событий, что определяет его структуру и свойства.

Наиболее важными характеристиками документа, отличающими его от других объектов, является наличие у него номера и даты. В 1С:Предприятии 8 значения типа «дата» включают в себя также и время.

Все документы вне зависимости от вида образуют единую хронологическую последовательность.

Фактически эта последовательность отражает последовательность событий — так, как они происходили реально.

Внутри даты последовательность документов определяется их временем, при этом время документа является не столько средством отражения реального (астрономического) времени ввода документа, сколько средством, позволяющим четко упорядочить документы внутри одной даты. Если получится так, что два документа имеют одинаковую дату и время, то они все равно выстраиваются в последовательность.

Данные, вводимые в реквизиты документа, обычно содержат информацию о событии, например, в расходной накладной информацию о том, с какого склада, каких товаров и сколько отгружено; в приказе о приеме на работу — информацию о сотруднике, оклад и другие сведения; в договоре с клиентом — условия договора, график плановых платежей и т.д.

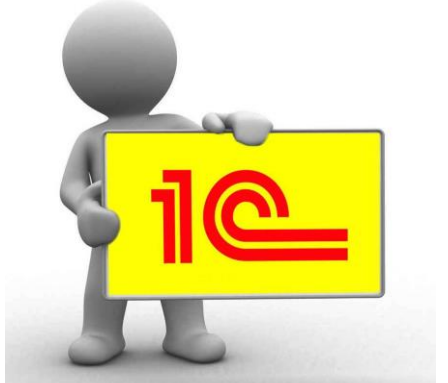

Кроме собственно записи, для документа весьма важным аспектом является его *проведение.*

Именно при проведении документ обычно отражает зафиксированное им событие в регистрах 1С:Предприятия 8, например, в виде движений по регистру бухгалтерии и/или движений по регистру остатков товаров.

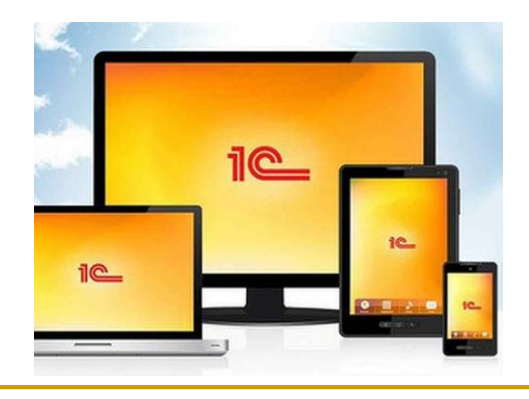

# **Структура документа**

Под структурой документа в первую очередь понимаются реквизиты шапки и табличные части, а также тип и длина номера документа.

В Конфигураторе настраивается множество дополнительных параметров документов, например, возможность его проведения и перечень регистров, по которым он может делать движения, экранные формы и макеты (шаблоны печатных форм) и т.д.

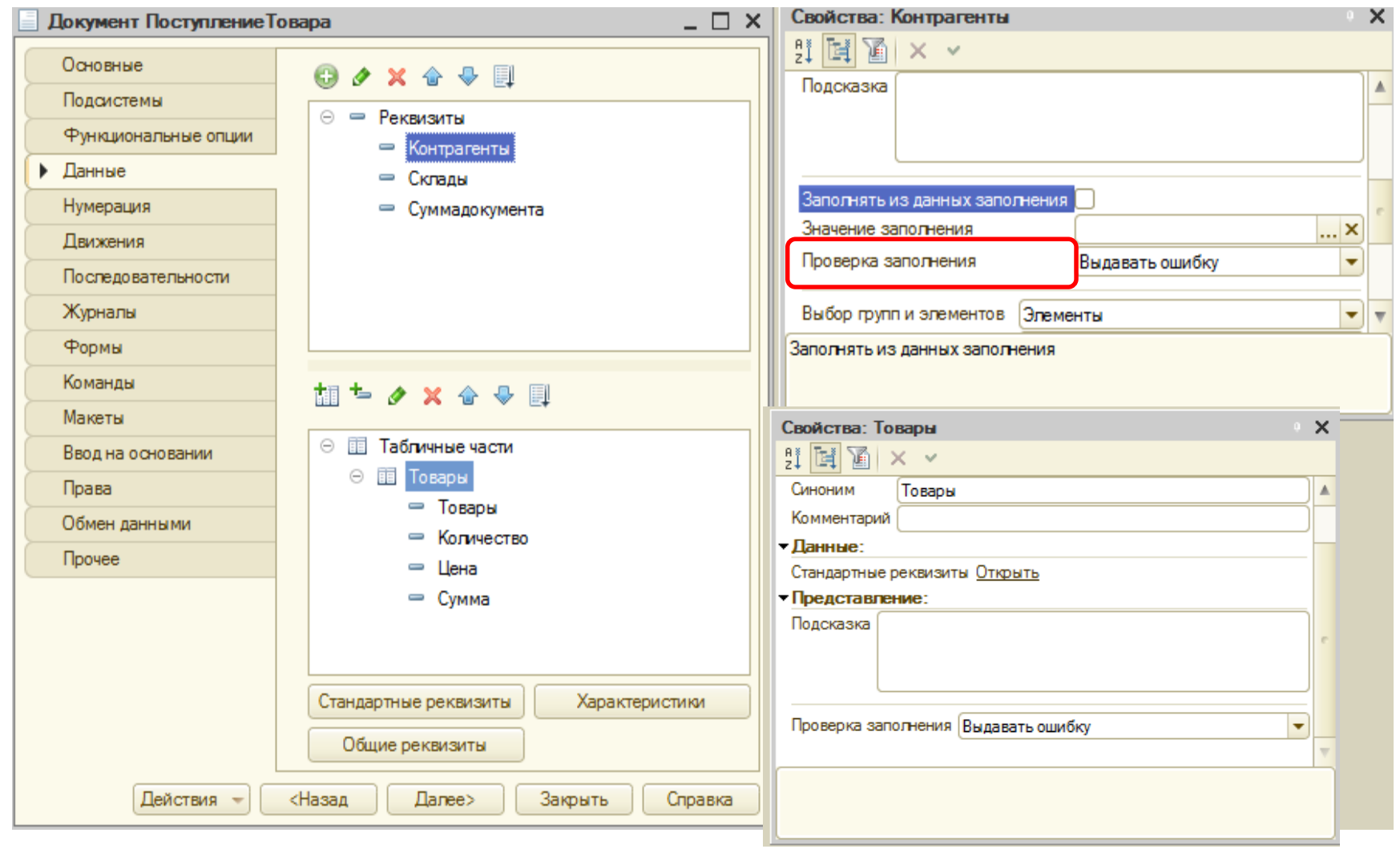

#### Документ «Поступление товара»

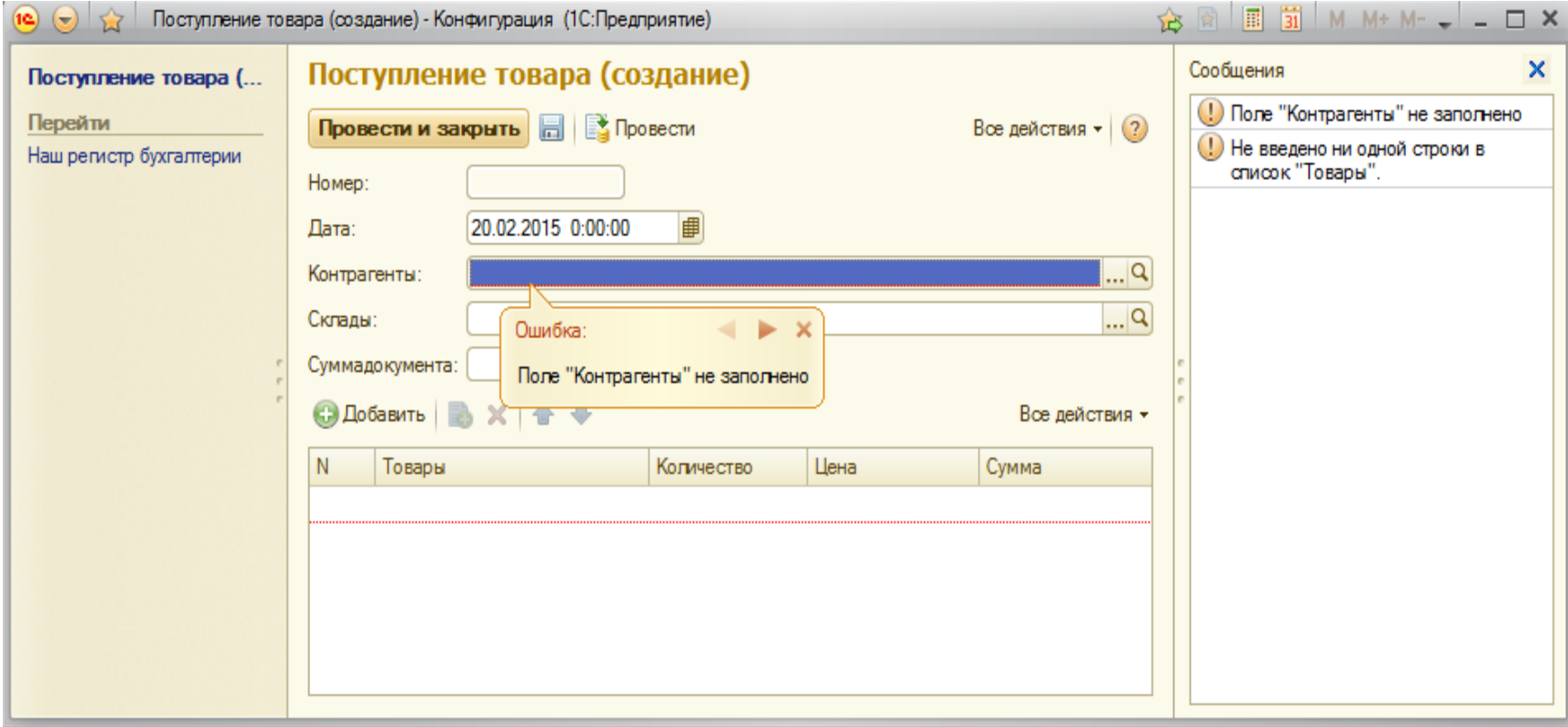

Реквизиты содержат данные, относящиеся ко всему документу в целом, тогда как табличные части содержат некоторую списковую информацию, часто встречающуюся в экономических документах, например, перечень продаваемых товаров и список дополнительных расходов.

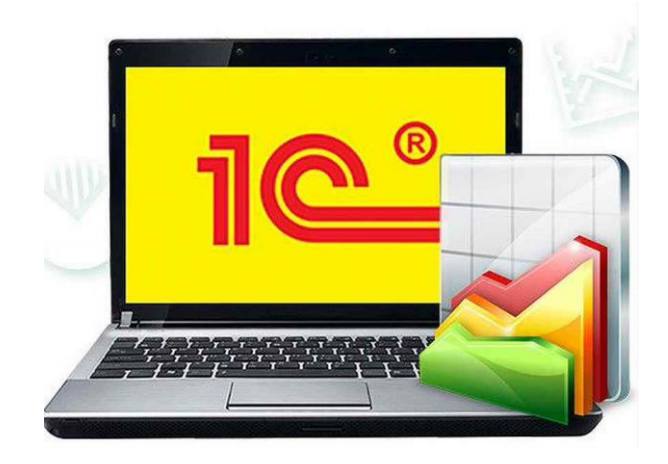

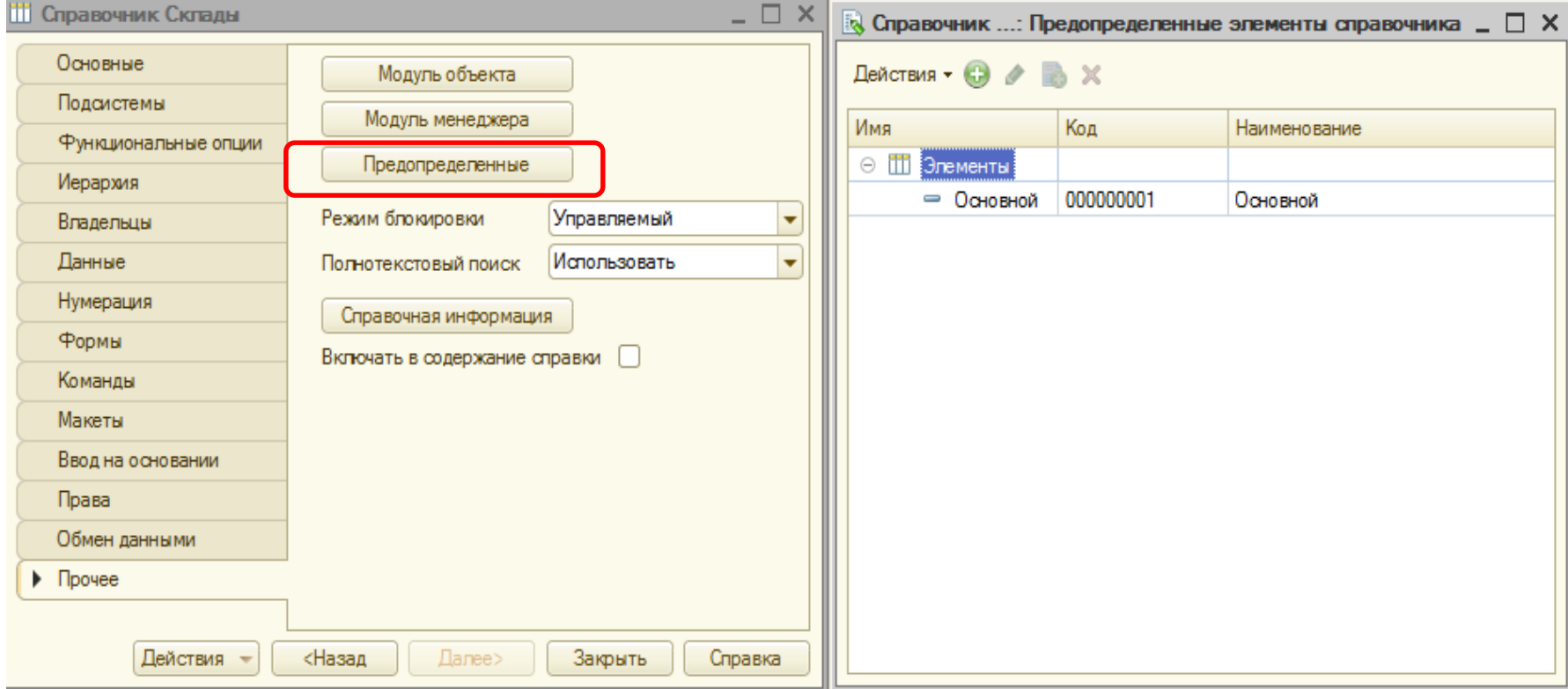

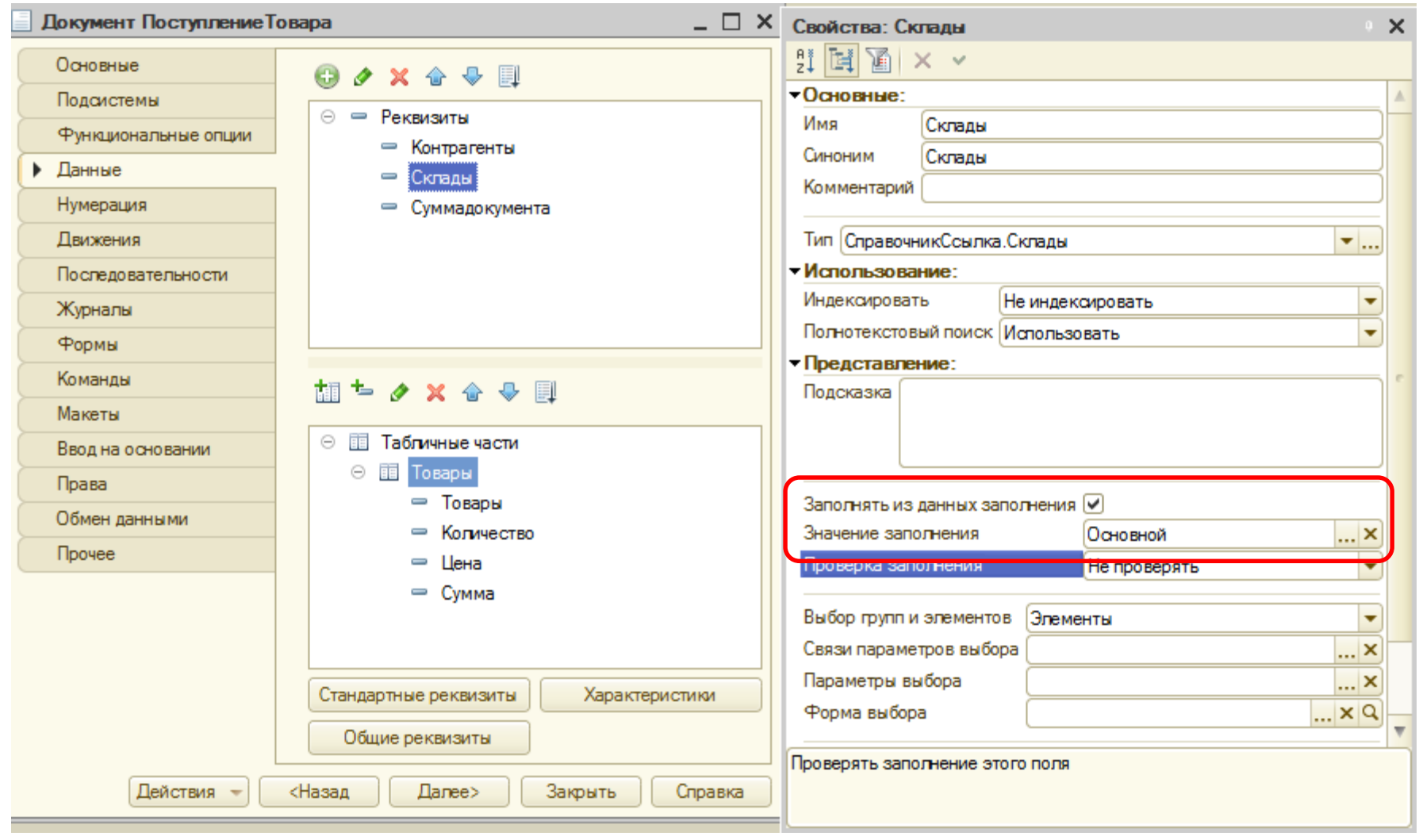

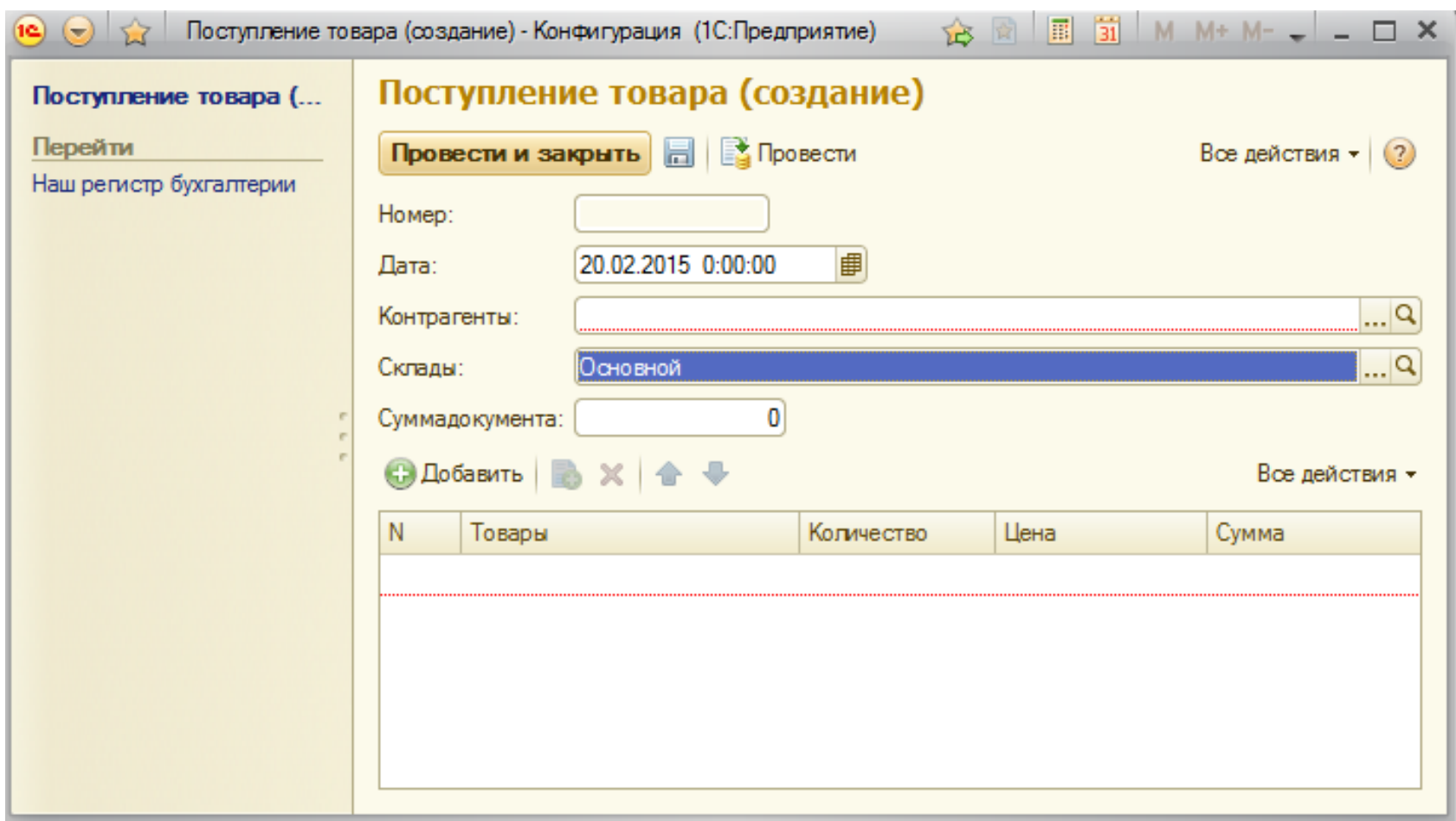

**2 Экранные формы документа** Документ может иметь несколько экранных форм, некоторые из которых назначаются в качестве основных.

**Форма документа** Основная экранная форма, представляющая документ на экране. Она необязательно должна совпадать по внешнему виду с печатной формой реального документа.

Ее первейшая обязанность — обеспечить удобный способ ввода и просмотра данных

#### **Форма списка**

Данная экранная форма отображает список документов определенного вида и является аналогом журнала, содержащего документы одного вида.

#### **Форма выбора**

Форма выбора обычно вызывается системой, когда пользователь заполняет реквизиты типа ДокументСсылка.

Если какая-то из форм не была создана разработчиком, то система сгенерирует нужную форму «на лету», когда в ней возникнет необходимость. Конечно, это может быть недостаточно для удобного ввода и просмотра информации, поэтому рекомендуется, когда это необходимо, создавать собственные формы с эргономичным интерфейсом.

Ниже приведена экранная форма для документа ПоступлениеТовара, редактируемая в Конфигураторе:

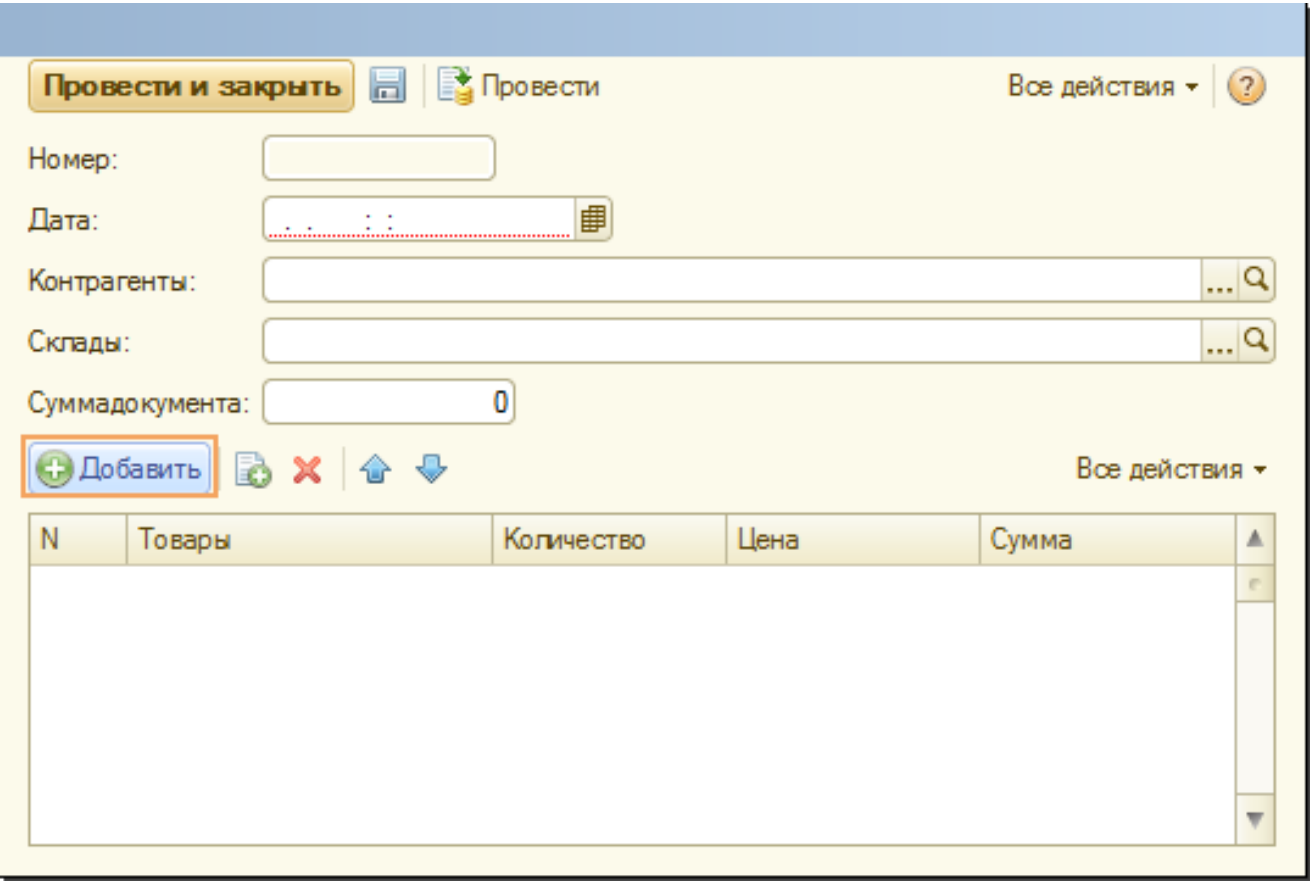

### *Редактирование форм*

**Пример.** Необходимо выводить итоговую сумму по документу.

В дереве объектов открыть форму документа **ПоступлениеТМЦ**, дважды щелкнув по ней. В левом верхнем окне вызовите свойства пункта **Номенклатура**.

Установите свойство **Подвал**, которое определяет наличие подвала (нижней части) у таблицы формы.

#### **Редактирование форм**

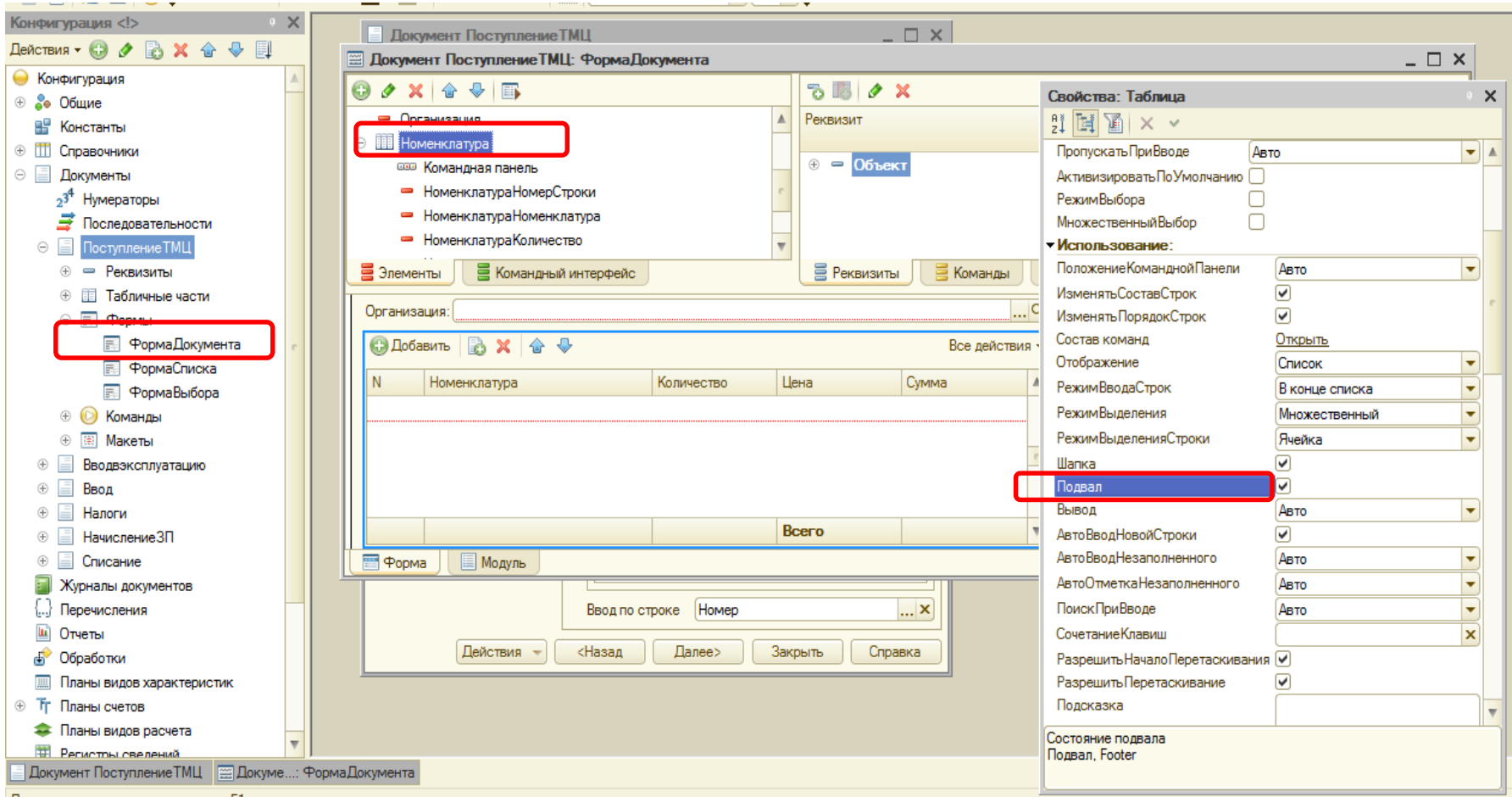

Для получения подсказки нажмите F1

# Открыть свойства элемента формы **НоменклатураЦена** и установить: Текст подвала – **Всего**:

 Горизонтальное положение в Подвале – **Центр**, Шрифт подвала – **Жирный.**

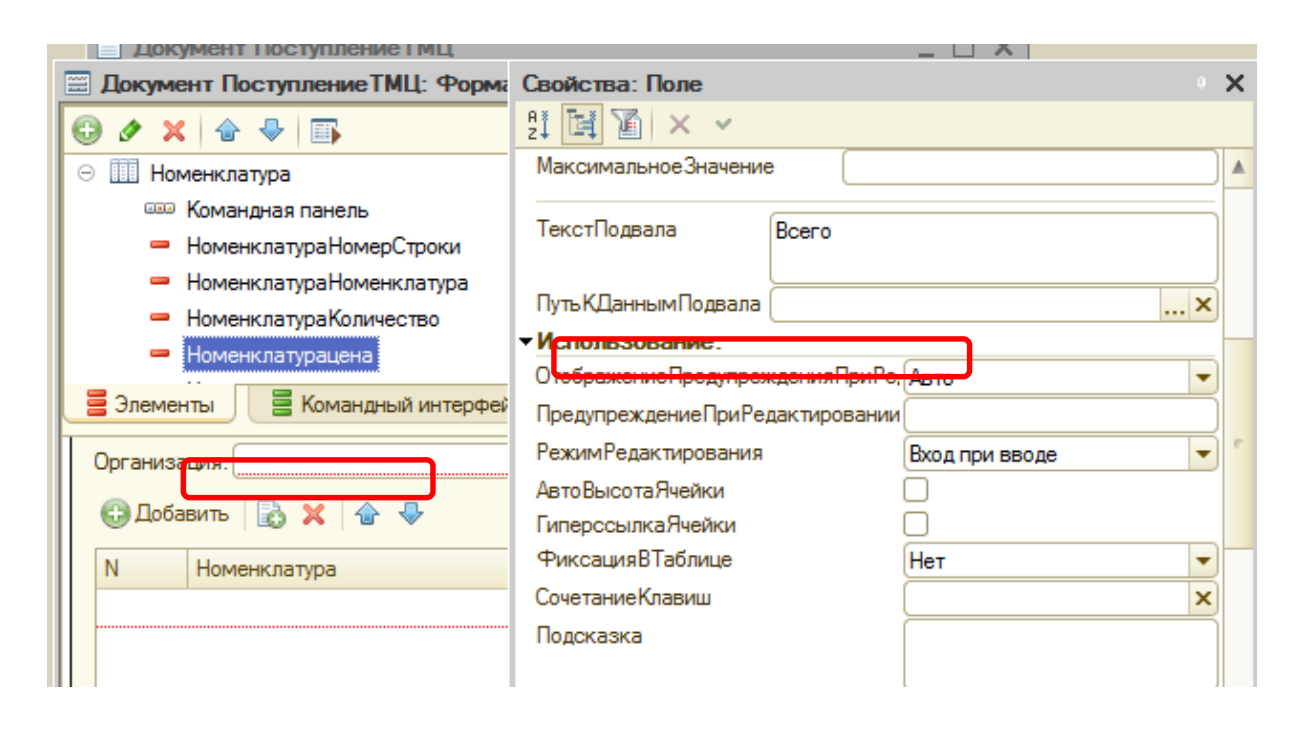

После этого откройте свойства элемента **НоменклатураСумма**, установите: **Горизонтальное положение** – **Право**, **Шрифт** – **жирный**.

Чтобы в подвале колонки **Сумма** отображался итог по ней, нажмите кнопку выбора свойств в поле **ПутьКДаннымПодвала**. Раскройте дерево реквизитов объекта и выберите элемент **ИтогСумма**.

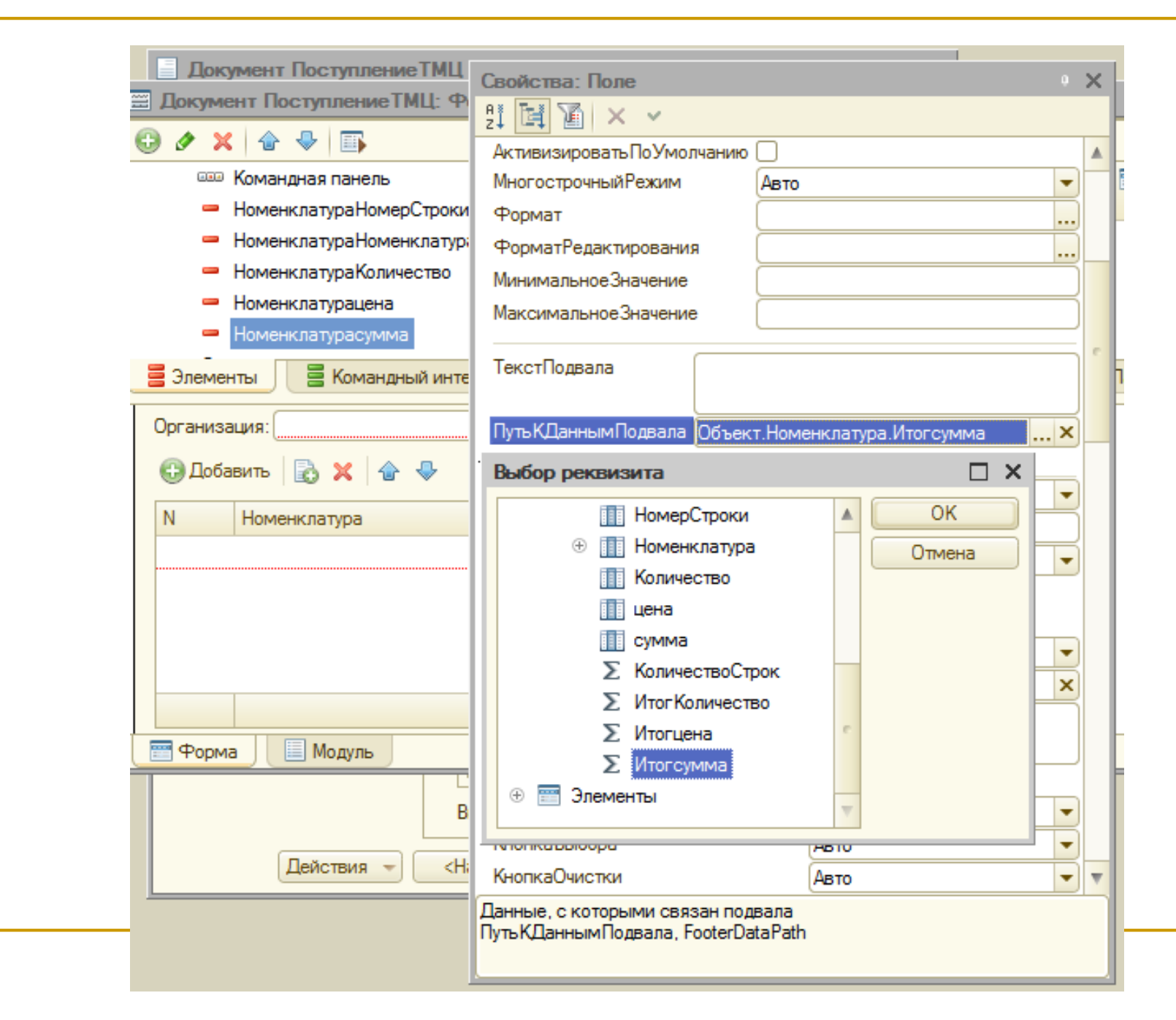

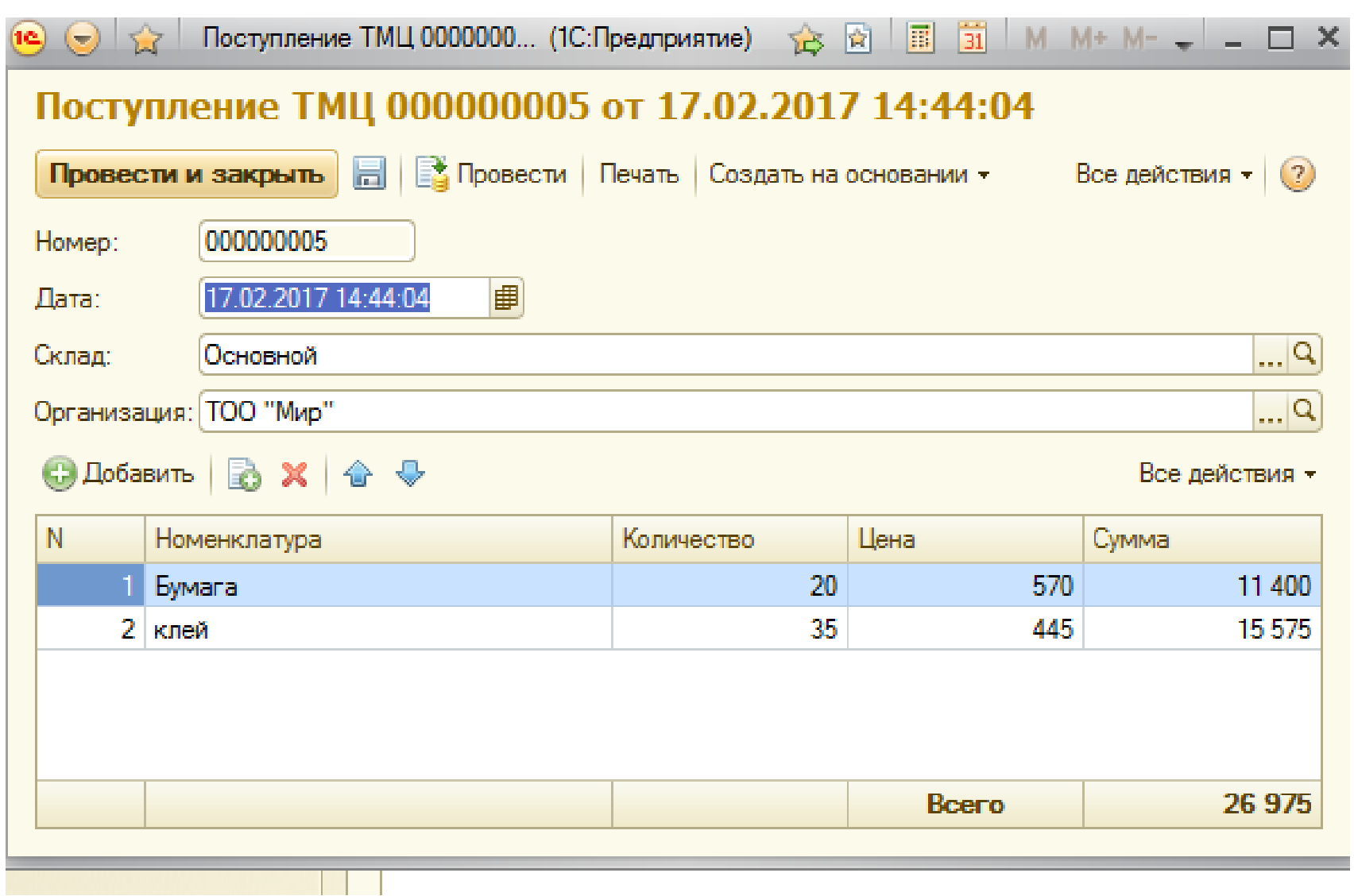

# **3 Макеты**

**Макет** предназначен для хранения различных форм представления данных, различных данных. Может содержать табличный или текстовый документ, двоичные данные, HTML-документ, графическую или географическую схему, схему компоновки данных или макет оформления этой схемы.

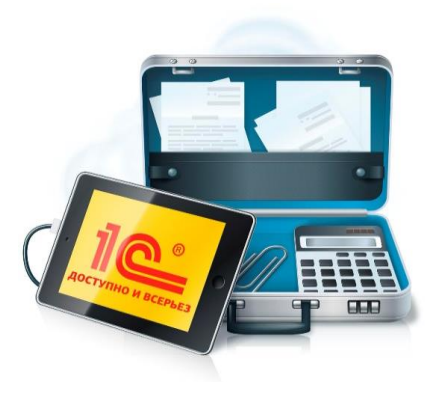

# Создадим печатную форму документа **ПоступлениеТовара**. Для этого необходимо перейти на вкладку **Макеты** и запустить *конструктор печати*.

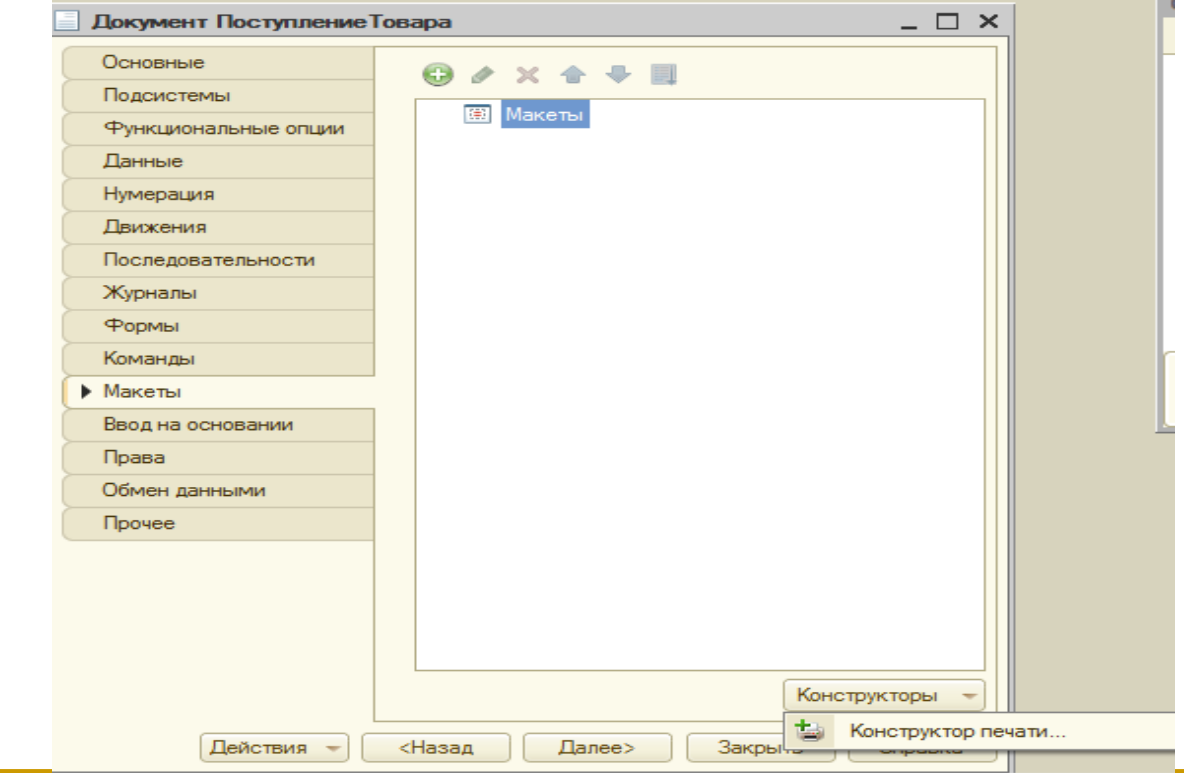

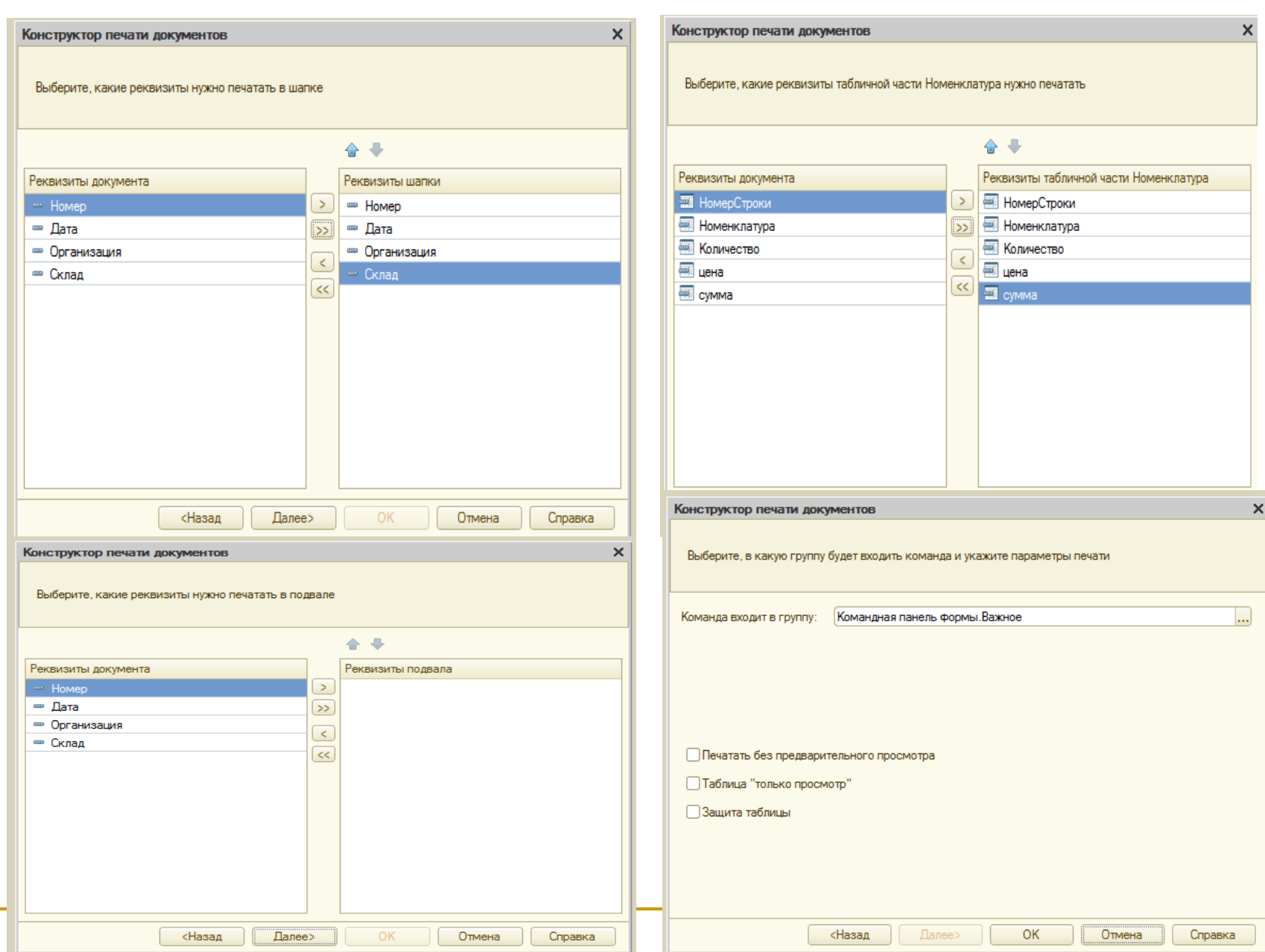

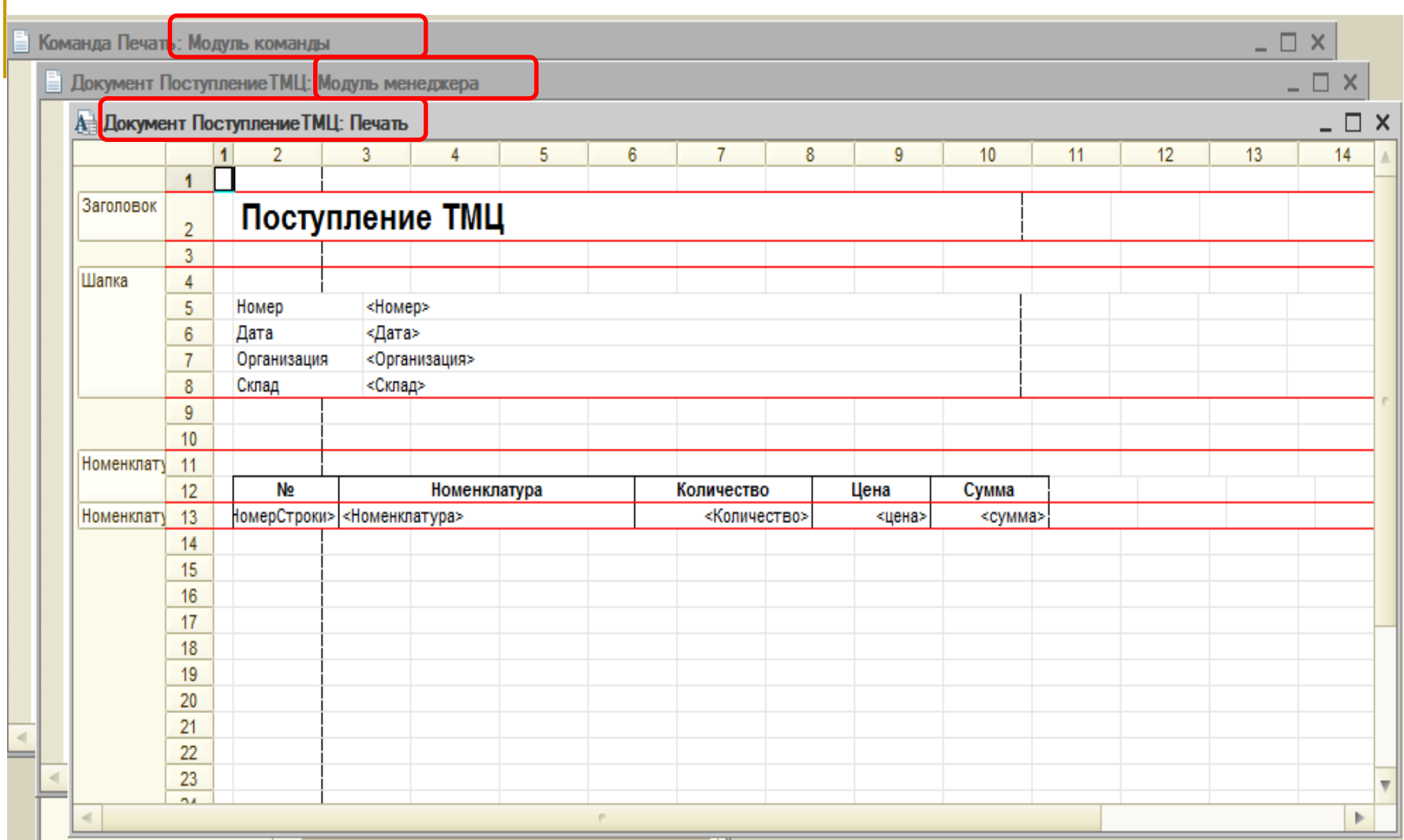

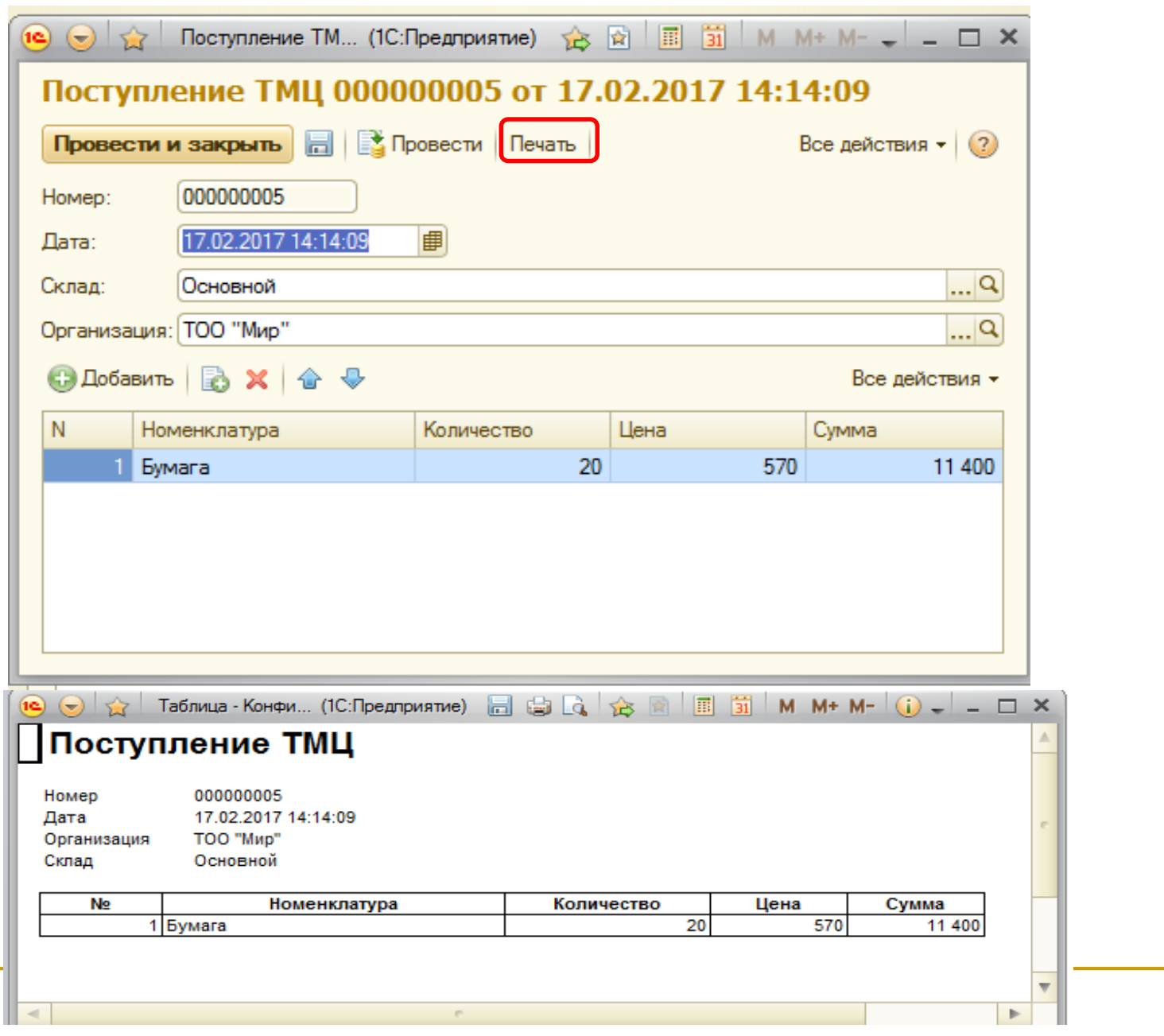

#### **Оперативное и неоперативное проведение**

Факт проведения документа и необходимость поддержания актуальной последовательности документов на оси событий порождают два различных способа проведения документов: оперативное и неоперативное проведение.

С оперативным проведением документов связано понятие *оперативной отметки времени.*

Оперативная отметка времени представляет собой значение типа **Дата,** которое формирует система. Оперативная отметка времени создается системой каждый раз при оперативном проведении документа. Ее значение формируется исходя из текущего времени и последней созданной оперативной отметки.

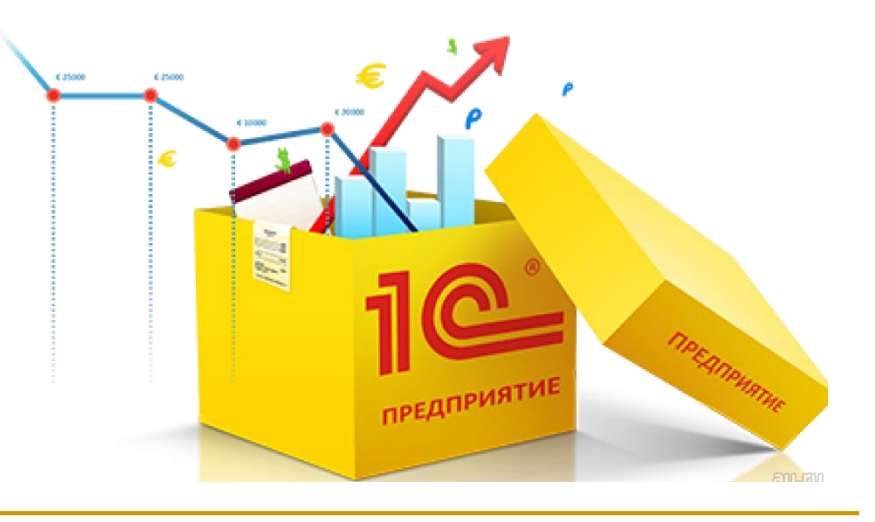

Если последняя оперативная отметка меньше текущего времени, в качестве новой оперативной отметки принимается текущее время. Если последняя оперативная отметка равна или больше текущего времени, в качестве новой оперативной отметки принимается значение, на одну секунду большее, чем старая оперативная отметка времени.

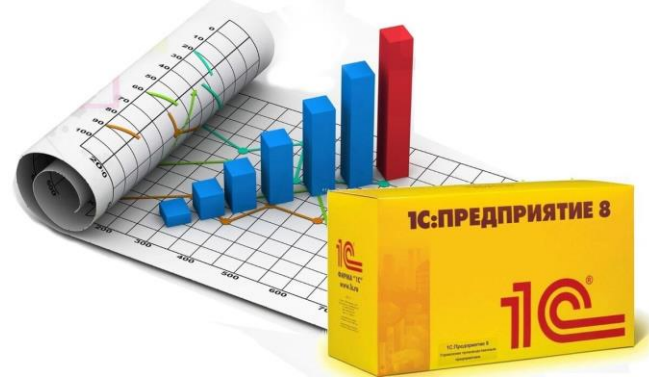

При проведении такого документа (с текущей датой), система установит в качестве даты документа оперативную отметку времени.

Таким образом, если у объекта конфигурации Документ установлено свойство оперативного проведения, последовательность действий системы будет следующей: при создании нового документа система будет устанавливать ему текущую дату и «нулевое» время.

Если отменить проведение документа и затем провести его снова (не изменяя даты), система установит документу новую оперативную отметку времени.

Если же попытаться перепровести документ, то будет выдан запрос о виде проведения (оперативное или нет).

В случае оперативного проведения система установит новую оперативную отметку времени, а при неоперативном проведении время документа будет сохранено прежним.

При попытке проведения (или перепроведения) оперативно проводимого документа с датой, отличающейся от текущей, будет выдано сообщение о том, что оперативное проведение невозможно.

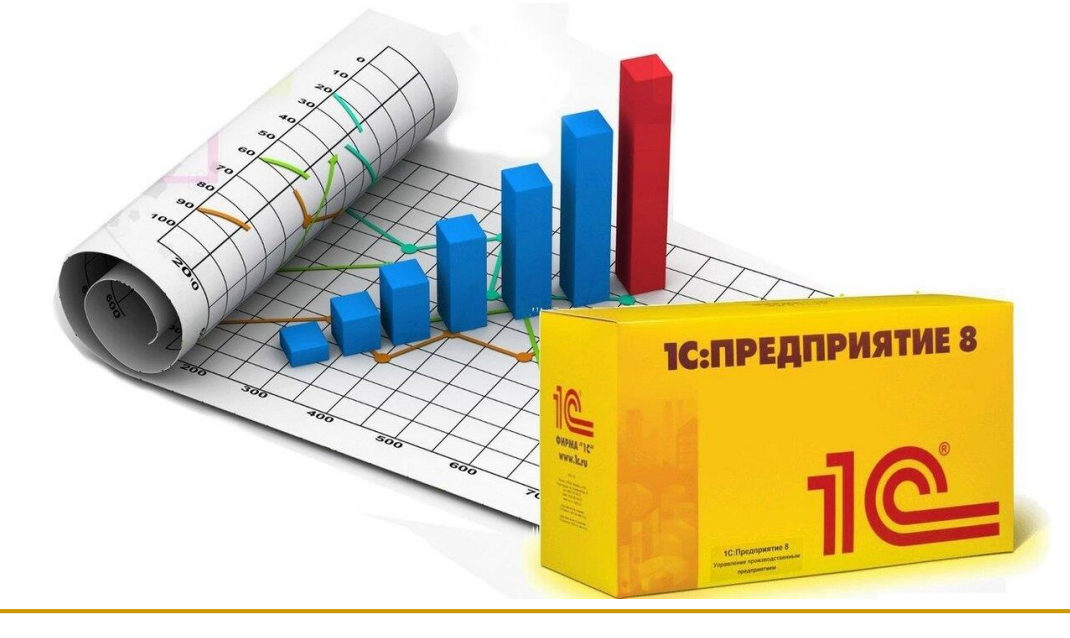

#### **Модуль документа**

В модуле документа располагаются процедуры и функции, связанные с документом как объектом конфигурации, независимо от его экранных форм.

Например, там и только там располагаются обработчики следующих событий:

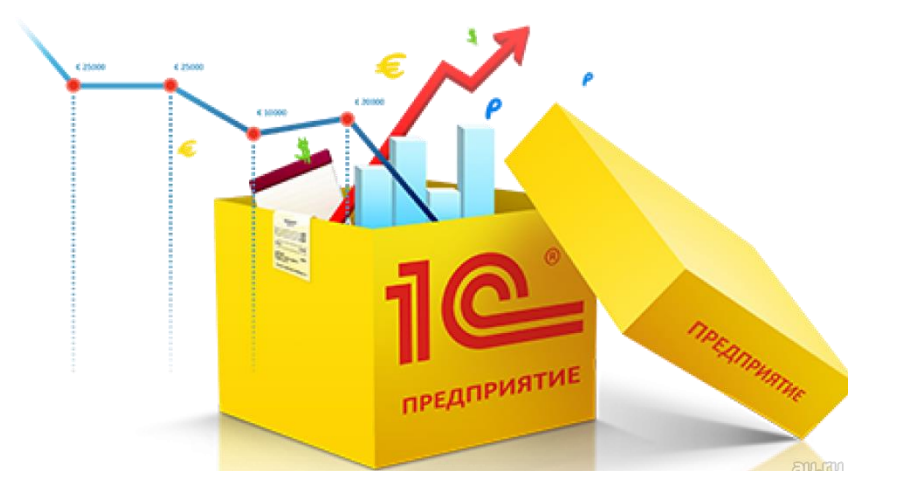

#### **ОбработкаПроведения**

Событие возникает в момент проведения документа. Обычно в нем содержится алгоритм формирования движений документа по регистрам. Событие имеет два параметра: Отказ и Режим. Если в обработчике события первому параметру присвоить значение Истина, тогда документ не будет проведен. Второй параметр позволяет узнать режим проведения документа: оперативный или неоперативный.

Перед началом выполнения данной процедуры, если документ раньше сформировал движения, то они обычно очищаются системой автоматически.

### **ОбработкаУдаленияПроведения** Событие возникает в момент отмены проведения документа. При этом движения документа, как правило, очищаются автоматически.

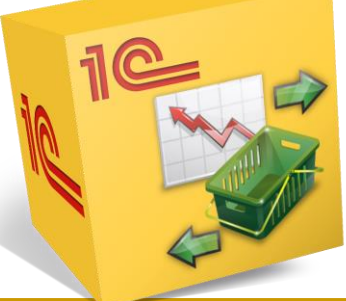

**ОбработкаЗаполнения**

Это событие возникает при вводе документа на основании другого документа (или, например, элемента справочника), который передается в параметр Основание. В данной процедуре программист должен предусмотреть заполнение реквизитов документа.

## **ПередЗаписью**

Это событие возникает перед выполнением записи объекта после начала транзакции, но до начала записи документа в базу данных.

**ПередУдалением**

Событие возникает перед удалением документа из базы, независимо от того, программно или интерактивно он удаляется.

# **ПриУстановкеНовогоНомера**

Данное событие возникает в момент, когда выполняется установка нового номера документа.

## **ПриКопировании**

Это событие возникает при создании документа копированием. В процедуреобработчике можно произвести дополнительные действия.

Кроме вышеперечисленных процедур, в модуле документа могут располагаться процедуры и функции, созданные разработчиком. Если их объявить с ключевым словом Экспорт, то они станут доступными *вне* документа, как обычные методы.

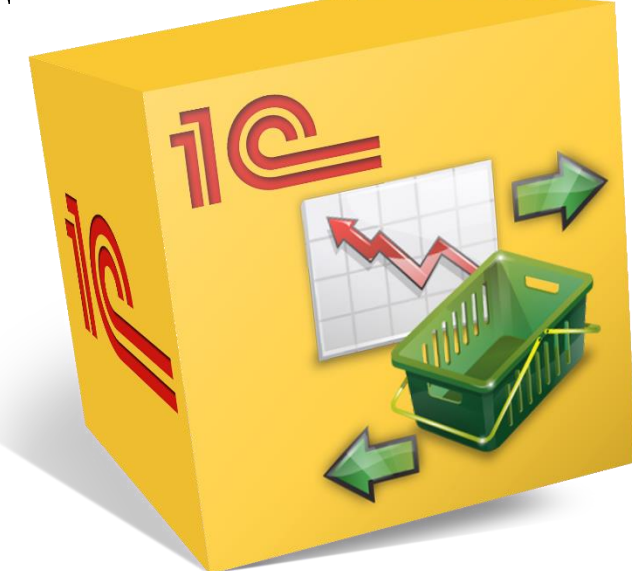

Часто, таким образом производится печать документов, например, ниже приведена процедура печати расходной накладной: Процедура Печать(ТабДок) Экспорт //получение макета  $M$ акет  $=$ 

Документы.РасходнаяНакладная.ПолучитьМакет( "Печать");

//вывод шапки

Область = Макет.ПолучитьОбласть("Шапка"); Область.Параметры.НомерДокумента = Номер; Область.Параметры.От = Дата; ТабДок.Вывести(Область);

//вывод табличной части Состав Для Каждого СтрокаСостава Из Состав Цикл Область = Макет.ПолучитьОбласть("Строка"); Область.Параметры.Заполнить(СтрокаСостава); ТабДок.Вывести(Область); КонецЦикла;

//вывод подвала

Область = Макет.ПолучитьОбласть("Подвал");

- Область. Параметры. Итого Количество Состав.Итог("Количество");
- Область.Параметры.ИтогоСумма Состав.Итог("Сумма");
- ТабДок.Вывести(Область);

КонецПроцедуры

# **4 Работа с документами**

помощью встроенного языка 1С:Предприятия 8 можно выполнять различные операции над документами: создавать, изменять и удалять их, искать документ по номеру, перебирать их в цикле и т.д.

Работа с документами производится с помощью нескольких программных объектов.

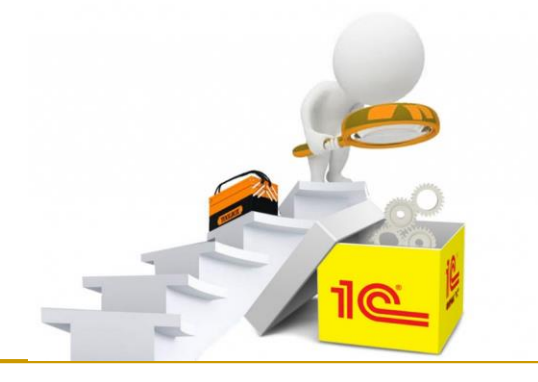

#### **ДокументыМенеджер**

Обеспечивает доступ к менеджерам всех документов конфигурации. Свойства этого объекта совпадают по имени с именами документов и содержат объекты типа ДокументМенеджер.

#### **ДокументМенеджер**

Обеспечивает доступ к действиям над документами определенного вида как множеством объектов. Через методы этого объекта можно осуществлять поиск, получать выборку, создавать новый документ, обращаться к формам и макетам документа.

**ДокументСсылка**

Это специальный объект, однозначно идентифицирующий документ в базе данных и позволяющий обращаться к нему в режиме «только чтение». Значение данного типа хранится, например, в реквизитах других объектов, ссылающихся на документы данного вида. Через свойства и методы этого объекта можно прочитать реквизиты документа, обратиться к его табличным частям.

# **ДокументОбъект** Предоставляет доступ к документу возможностью записи и проведения. Данный объект содержит методы, изменяющие документ в базе данных, например, метод Записать.

#### **ДокументВыборка**

Предоставляет возможность обхода (перебора) документов определенного вида. Объект этого типа возвращается методом Выбрать объекта ДокументМенеджер.

#### **ДокументСписок**

Объект для управления списком документов, отображаемым в форме. Позволяет управлять колонками, отбором и сортировкой в списке. Этот объект не может быть создан программно, он создается системой автоматически при размещении в форме табличного поля, отображающего список документов.

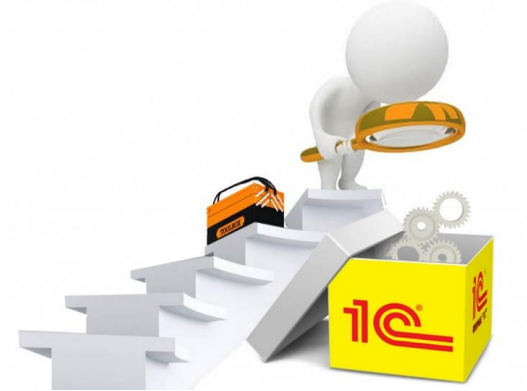

# *Обращение к менеджеру документа* Обращение к менеджеру документа производится следующим образом: ДокСчет = Документы.Счет; ДокСчет = Документы["Счет"];

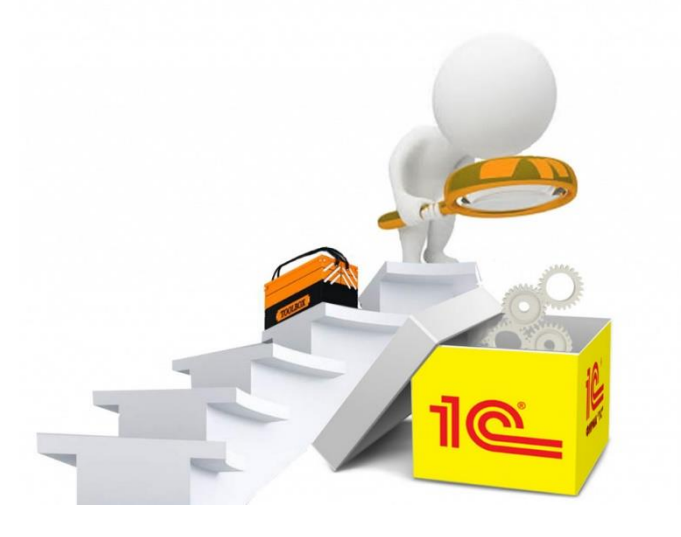

Следующий фрагмент показывает пример создания нового документа. ДокМенеджер = Документы.Счет; НовыйДок = ДокМенеджер.СоздатьДокумент(); //при создании документа программным способом //дата документа не заполняется системой, //это должен сделать разработчик НовыйДок.Дата = Дата; НовыйДок Записать();

#### *Поиск документа*

Поиск документа по номеру производится методом НайтиПоНомеру. Этот метод возвращает ссылку на найденный документ или пустую ссылку, если документ не найден. Проверка на пустую ссылку производится методом Пустая():

ДокСсылка

Документы.Счет.**НайтиПоНомеру**("Сч1001"); Если ДокСсылка.Пустая() Тогда Сообщить("Документ с данным номером не

найден!");

КонецЕсли;

Если требуется отобрать множество документов с определенным значением реквизита, то можно применить метод **Выбрать** с указанием структуры отбора и затем обойти полученную выборку.

У реквизита, по которому производится отбор, должен быть установлен в Конфигураторе флажок «Индексировать».

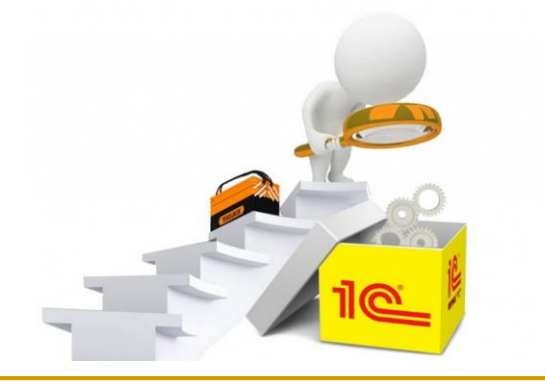

### *Удаление документа*

Удаление документа производится помощью объекта ДокументОбъект и только так. Другим способом удалить документ нельзя.

ДокСсылка = Документы.Счет.НайтиПоНомеру("Сч1010"); Если Не ДокСсылка.Пустая() Тогда ДокОбъект = ДокСсылка.ПодучитьОбъект();

//1-й вариант пометки на удаление

//если документ был проведен, то он остается проведенным (!)

//движения документа по регистрам сохраняются (!)

ДокОбъект.ПометкаУдаления = Истина; ДокОбъект.Записать();

//2-й вариант пометки на удаление

//если документ был проведен, то он делается непроведенным

//движения документа по регистрам удаляются ДокОбъект.УстановитьПометкуУдаления(Исти на);

//непосредственное удаление объекта

//если документ был проведен, то движения по регистрам удаляются

ДокОбъект.Удалить();

КонецЕсли;

#### **Нумерация документов**

Важной характеристикой документа является его номер.

В Конфигураторе настраивается тип и длина номера, периодичность, включается или отключается контроль уникальности номеров в пределах периода.

При редактировании правил нумерации документа доступны для установки следующие

параметры:

#### **Автонумерация**

Этот параметр заставляет систему автоматически присваивать номера для новых документов. 56

#### **Периодичность**

Здесь указываются две важные характеристики нумератора: пределы контроля уникальности номеров документов и период повторяемости номеров. Если включен признак контроля уникальности номеров, то периодичность нумератора показывает, в каких пределах осуществлять этот контроль.

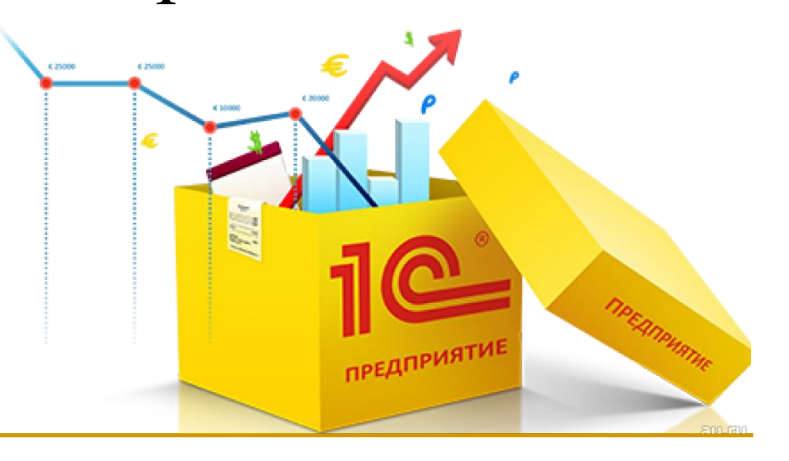

#### **Длина**

Устанавливает максимальную длину номера документа. Самая большая длина номера, которую можно установить, - 50 символов.

#### **Тип**

Здесь выбирается тип значения для номера документа - числовой или строковый. Выбор строкового типа номера бывает необходим, когда используется сложная система нумерации документов. При этом номер документа может включать, помимо цифр, также буквы и символы разделители, например «К10-56».

### **Контроль уникальности**

Если эта опция включена, то при записи документа в базу данных его номер проверяется на уникальность в пределах, установленных в реквизите Периодичность.

#### **Нумератор**

Нумератор представляет собой объект метаданных, описывающий правила нумерации документов: тип и длину номера, периодичность, необходимость контроля уникальности.

Основное назначение нумератора обеспечить возможность единой (сквозной) нумерации документов *разного* вида, для чего этим документам назначается один нумератор. Например, для всех кадровых приказов, к которым относятся документы ПриемНаРаботу, Увольнение, КадровоеПеремещение, назначается нумератор Кадровый.

Так же, как для обычного номера документов, для нумератора можно задать периодичность, длину и тип номера, включить или отключить уникальность номеров в пределах периода. Тогда эти параметры будут действовать на все документы, использующие данный нумератор.

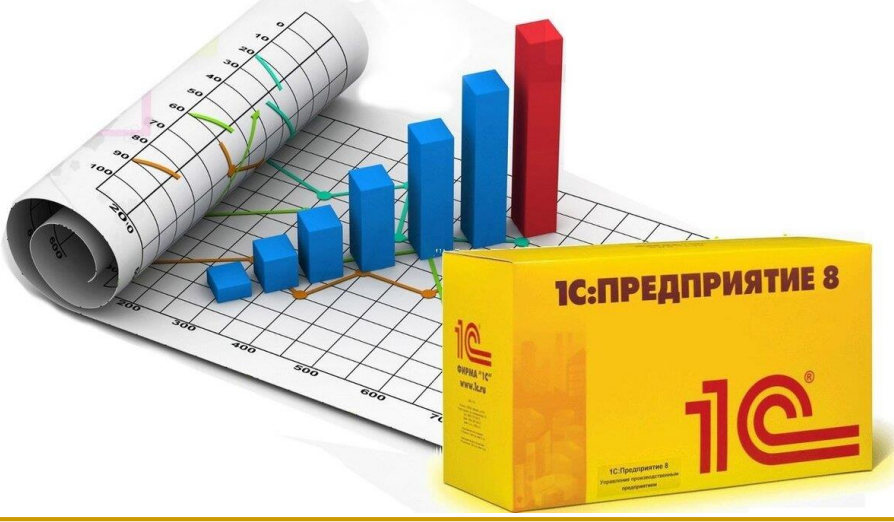

#### *Префиксы номеров*

Для некоторых видов документов необходим префикс, например, для всех кадровых приказов можно завести префикс «К», для складских — «С» и т.д. Аналогичным образом можно назначить префиксы для номеров документов одного вида, например, у документа РасходнаяНакладная в префикс номера включить код подразделения.

Для назначения префикса номера документа следует применять метод УстановитьНовыйНомер, например: Процедура ПриОткрытии() Если ЭтоНовый() Тогда ПрефиксНомера глПользователь.Подразделение.ПрефиксНомер ов; УстановитьНовыйНомер(ПрефиксНомера); КонецЕсли; КонецПроцедуры

**Журналы документов** В системе 1С:Предприятие 8 журналы документов являются объектами конфигурации, предназначенными для смысловой группировки документов. Для отображения журнала используется элемент управления ТабличноеПоле.

Работая со списком документов, пользователь может создать новый документ, открыть или удалить его, найти нужный документ по номеру. Кроме того, есть возможность установить нужный интервал, тем самым ограничив выборку документов.

Документ при записи может регистрироваться в нескольких журналах, что настраивается в Конфигураторе. Не рекомендуется указывать много журналов, в которых должен регистрироваться документ, поскольку это может отрицательно сказаться на производительности системы при интенсивном вводе документов.

# Контрольные задания для СРС

- 1. Каковы основные приемы работы с документами?
- 2. Опишите правила редактирования макетов.
- 3. Назовите приёмы разработки форм.

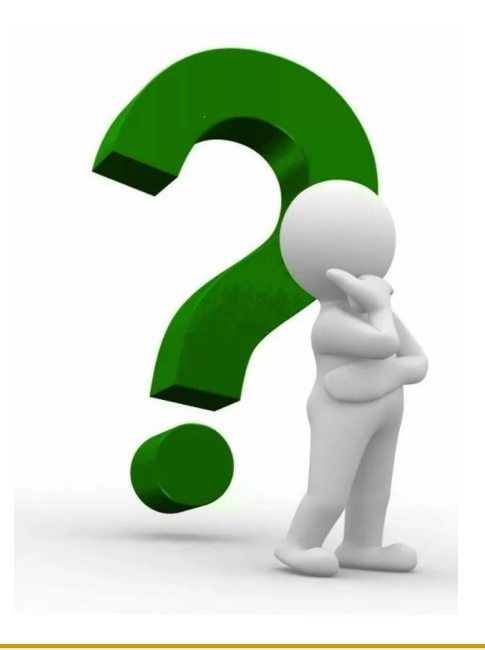

# **Рекомендуемая литература**

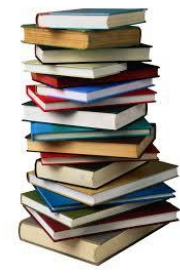

1.Информатизация бизнеса:

Концепции, технологии, системы. – М.: Финансы и статистика, 2014. - 621 с. 2.1С:Предприятие 8.3. Практическое пособие разработчика. Примеры и типовые приемы/ М.Г.

Радченко, Е.Ю. Хрусталева.1С-Паблишинг,

2016.

## *Лекция окончена.*

# *Спасибо за внимание!*